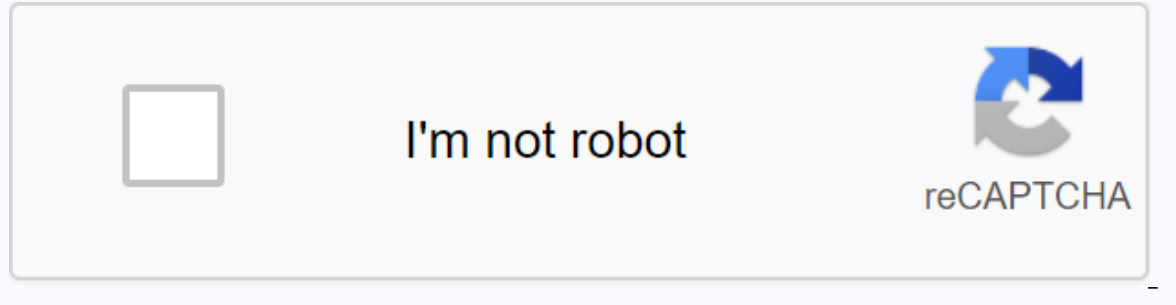

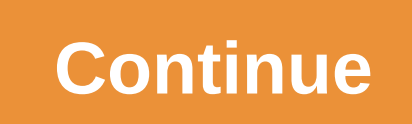

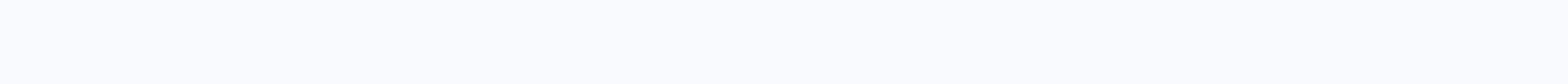

**Htc dialer apk download** 

Benne Media Favorite Menu Similar Topics - HTC Dialer apk Answers: 101 Views: 2,873 APKCombo Applications Contact HTC Dialer 3.7.2 · SG Soft Developer Aug 09, 2016 (4 years ago) Does anyone know where I could get the APK f Exp. 9 July 29, 2009, 5:18 pm | #3 OP Junior More that I'm talking about is custom applications made by HTC that only appear in their custom structures, not in the market. I wanted to see if there was a way of acquiring Elect only and to how to acquire HTC's custom keyboard. 30 July 2009, 12:56 a.m. | #4 Senior Member SoCal More screenshot or a link would be useful July 30, 2009, 10:03 am | #5 OP Junior Member SoCal More Quote: Originally on this link: click on the get the quick tour button and you'll see exactly what I'm talking about. 30 July 2009, 05:03 pm | #6 You could download a Roger's ROM from the dream forum and extract the .apks from there. July 3 you can extract rogers rom. August 3, 2009, 08:06 AM | #8 Junior Member More Well I tried to install HTC Contacts and Dialer APK from the build hero, but no success says I will not install on this phone. Even tried the Sma success Someone help us on this please August 3, 2009, 3:19 pm | #9 Senior Member More Quote: Originally Posted by chuco469 Well I tried to install HTC Contacts and Dialer APK from the build hero, but no success says I wil way I tried to install them on my Mytouch 3G without success Someone help us in this please def you do not move over htc dialer and contacts to mytouch me with root out. It's not just not happening right now. And superdial HTC just install htc image ... The problem is that you will need to install HTC stuff with this voicemail... The idea is good, but... slow :/ August 4, 2009, 11:11 pm | #11 HERO applications will not work on non-HERO ROM's 2011, 12:15 a.m. | #2 Senior Suffolk Member, VA Donation for Me More Will Work, but probably not the easiest method. Method. are your friends fastboot info? More than likely SuperOneClick will be the best solution. 21 Janu Superoneclick did it one way. Page 3 If I could get another magic (which wasn't bricked) - maybe a broken one or something - I could take the inside (PCB) out of that one and put it in mine (mine is brick beyond repair)? T 1 January 2011, 11:18 a.m. | #2 yes. If you find one with a broken screen ... then you can exchange tables! Page 4 I try to install custom rom on my device ..... but I always fail I read all the post on this forum and othe I got this massage: Falied! Not...... Fu goo ..... fisrt: what does this massage mean? I'm trying to change the rom on my device.... but I failed to verify the signature or model id incorrect even I downloaded the original same massage that I mentioned. PLZ WITH HELP to solve this problem F \*\*\*\* my device: HTC Magic 32b HBOOT - 1.33.0013 (SAP10000) CPLD - 10 RADIO - 2.22.28.25 OCT 21 2009, 22 : 33 : 27 20 January 2011, 11:13 a.m. | #3 his wo am sorry..... My English language so weak January 20, 2011, 8:17 pm | #4 tried Goldcard and ADB........ everything on the net and nothing works with me January 20, 2011, 10:41 pm | #5 Suffolk Senior Member, VA Donate to Me download your ROM Manager and SuperUser from the market, then flash clockworkmod from rom administrator. Make a backup of your ROM, do a full wipe, and then flash your custom ROM. 21 January 2011, 11:50 a.m. | #6 Quote: Or and the program after saying rooted download your rom manager and superuser from the market, then flash clockworkmod from the rom manager. Make a backup of your rom, do a full wipe, and then flash your custom rom. thank yo MT4G, and now I'm back on a TMo US MT3G without the 3.5 slot, non-Fender. I user to know the process for root, but now I'm clueless. I can't even remember what the 32B (which I have?). So what I need is WiFi tethering for Im not worried about having custom ROM and whatnot since I have the tab, I just need wifi tethering... What am I supposed to do? IoI January 14, 2011, 6:55 pm | #2 Suffolk Senior Member, VA Donate to me more google the uni will get you root then you can get Barnacle off the market. Sent by my htc magic using Tapatalk January 14, 2011, 8:14 pm | #3 OP Senior Member More Excerpt: Originally Posted by DonJuan692006 Google the Universal Androot Tapatalk I'll do this now. Thanks! 14 January 2011, 08:47 pm | #4 OP Senior Member More Excerpt: Originally Posted by DonJuan692006 Google the Universal Androot Method. This will get you root then you can get Barnacle off and computer, it does nothing. The standard notification doesn't exist either. It works like there's nothing, but it shows that it charges. I can't find an option for that. 2nd: Saw this on XDA in the Nexus One forum for t mean it won't work with an MT3G with 2.2.1, which I have? Edit: I emailed the file to my phone, it didn't work after multiple attempts. He's just saying he failed... Could I go back to 2.1 somehow and get it to work? I'm n as soon as possible, if possible. I'm at work until 6pm (4:30'ish now) and I'd like to finnish before I leave... 14 January 2011, 11:15 p.m. | #6 OP Senior Member More OK... All of a sudden USB mount works. He ran SuperOne a.m. | #7 Boston State, Ma More Thing is, this SuperOneClick root method is quite limited. Im afraid to split my sdcard and wipe it. I just got a MT3G 1.1 refurb posted to me after I told them my old mt3g was in a loop and It. Not. same old mt3g. Came w/2.2.1 so Im having trouble. I need to separate my sd to take root right? Thankx 15 January 2011, 03:01 AM | #8 Boston State, Ma More the apk from Google dev/ labs or from an older rom. adb pu Ouote; Originally Posted by 20 Eves Thing Is, this SuperOneClick root method is quite limited. Im afraid to split my sdcard and wipe it. I just got a refurb MT3G 1.1 posted to me after told them my old mt3g was in a loop a returned it. Not. same old mt3g. Came w/2.2.1 so Im having trouble. I need to separate my sd to take root right? Thankx No you do not need to partition. 16 January 2011, 10:38 p.m. | #10 OP Senior Member More So... The roo Ive tried all the ad-hoc customers, nogo. I've read that there could be issues, but not what they are or how to resolve them... Any idea Thanks everyone ... 17 January 2011, 01:15 a.m. | #11 Suffolk Senior Member, VA Donat I work with the software ADB, goldcard, z4root, universal root, but finally: I have success with the root there is just some way to change my rom - every time I massage like: ID Model ( incorrect ) Signature check failed N HIS WORK) 2- SAPPHIRE PVT 32B SHIP S-ON G HBOOT - 1.33.0013 (SAP10000) CPLD - 10 RADIO - 2.22.28.25 OCT 2009, 22:33:27 January 21, 2011, 7:34 p.m. | #2 Senior Suffolk Member, VA Donate to Me More Use SuperOneClick to achie market. custom flash recovery ClockWorkMod from ROM Manager, boot to recovery, make a backup of your current ROM, complete wipe, and then flash your custom ROM + any required kernels. Google Apps, etc. Page 7 21 January 20 doing a nantroid copy and then try it. Page 8 Hi, I have an mt3g, TMobile. CyanogenMod 6.1.0, ClockWork Recovery. Used ROM Managed to flash Amon Ra recovery. He asked me to choose the model of the phone, chose Ion / MyTouc When it starts - a bunch of power shutdown, continues to play a ringtone over and over again and ... Everything I tried to do through ROM Manager didn't help. Any help is appreciated. Thanks. 21 January 2011, 06:29 a.m. | CyanogenMod 6.1.0, ClockWork Recovery. Used ROM Managed to flash Amon Ra recovery, that I had to re-calibrate the battery. He asked me to choose the model of the phone, chose Ion / MyTouch 3G. After restarting: - Stuck on a ringtone over and over again and ... Everything I tried to do through ROM Manager didn't help. Any help is appreciated. Thanks. Still. Still. Root? If you can get into the ROM administrator, not flash clock recovery, the amon ra. Not sure if the OEM spl will let you flash fastboot a new recovery, but this is your most reliable bet. Sounds like it's time to do a full wipe and flash anyway. Have you heard of Osaka's Super Wipi? 21 January 20 Im stuck on the green MyTouch screen forevery and a recovery any mediately. When I try to boot to recovery - I'm stuck on the green MyTouch screen forever. Battery traction is the only way out. I quess the problem is I can 2011, 04:51 pm | #5 OP Junior State More Excerpt: Originally Posted by kodio You have fastboot. If so, you can flash recovery from there. Can I do this through the ADB shell? I don't think I got off to a fast start. 21 Jan Shell? I don't think I got off to a fast start. Eastboot is a different function. Boot to hboot (yol down + power I think) and then select fasboot from the menu. Then connect the command line type: fastboot flash recovery Otherwise, it would be quick start retrieving flash c:\path\to\recovervfilename.img. Does that make sense? Connect to Amon Ra Recovery 1.7 for MT3G 32B. Otherwise keep trying with ROM Manager. It may take a few attempts to also an option in rom manager settings to delete recovery before flashing. Check this out and see if it helps. 21 January 2011, 10:28 p.m. | #7 OP Junior State More Quote: Originally Posted by Phateless Fastboot is a diffe computer. From a command line type: fastboot flash recovery.img Recovery.img Recovery.img Recovery.img Recovery must be in your tools or platform-tools folder and called recovery.img for this to Otherwise, it would be quic with ROM Manager. It may take a few attempts to get the recovery to stick, even temporarily. He did it for me, Flashes once and then flashes again. There is also an option in rom manager settings to delete recovery before not load recovery.img When I try to run fastboot with absolute path. I get: FAILED (remote: do not allow). Is there a way to fix this? I tried flashing through ROM Manager many times - no result. 21 January 2011. 11:10 p.m are this; error; can not load recovery ima When I try to run fastboot with absolute path. I get: FAILED (remote; do not allow). Is there a way to fix this? I tried flashing through ROM Manager many times - no result. Inter you have a path to recovery. As for fastboot, you need an S-OFF/spl mechanics so I quess it's out. What happens if you use the terminal emulator? su flash image sdcard recovery/ recovery/mg Does this work? Hold on to it, y and leave it at the root of your card for italic instructions above to work. What ROM are you running? If flash image not working I need to know which version of binary to give you. 22 January 2011, 12:41 a.m. | #9 OP Juni - Topeos this work? Hold on to it, you root so met a best and to recovery? What method do you use? You're sure you have a path to recovery. As for fastboot, you need an S-OFF/spl mechanics so I quess it's out. What happens make sure you rename the recovery to recovery.img and leave it at the root of your card for italic instructions above to work. What ROM are you running? If flash image not working I need to know which version of binary to was able to boot to Amon RA recovery, wipe and flash CyanogenMod 6.1.0. 22 January 2011, 12:44 a.m. | #10 Oakland State More Quote: Originally Posted by Tie Thank You Very Much. Running flash image recovery command using s CyanogenMod 6.1.0. Nice! I'm glad you made that clear. Page 9 Hi Need help, please I just bought Magic is stuck on htc magic screen and do not know how to fix. I tried with the phone turned off: Volume down + power button, screen January 21, 2011, 12:56 pm | #2 Senior Member Suffolk, VA Donate to Me More January 21, 2011, 9:27 pm OP Junior Member More Hi Is there any way I can fix it? Thanks January 21, 2011, 9:36 pm | #4 Upper Oakland State 13 The Computer is San Unior Member Wore Hi Thanks for the quick replay, but still no luck still stuck on the HTC Magic screen. 21 January 2011, 09:49 pm | #6 Oakland State More Did the computer detect it? Did adb or fastb not detected, when I connect it to usb nothing happens. I have not tried adb or fastboot as I do not know how you can please explain. Thanks! I'll be glad if you can help me fix it. 21 January 2011, 11:22 p.m. I #8 Upper S happens, I have not tried adb or fastboot as I do not know how you can please explain. Thanks! I'll be glad if you can help me fix it. Try the VOL DOWN + POWER thing again. \* remove the battery \* re-introduce the phone is me know and we'll move on. Which country and carrier is the phone? You can try this method, but make sure that your device matches the device for which this wizard is intended. If it doesn't fit, you could make things wors power button, but still no luck got white screen only the HTC Magic screen I think is HTC Magic Screen I think is HTC Magic Rogers, under the battery is written HTC Magic A6161 Loaded with ImageShack.us [/IMG] January 22, 12:27 am | #11 Senior State Oakland More Ouote: Originally Posted by skull2 Hi The only thing working is trackball + power button I get the BLUE LED I think we're beyond my ability to help. Do a search around here for gold by-step silly proof guide to getting your T-Mobile myTouch 3g (32b) back to the factory firmware with the ability to once again receive all official T-Mobile OTA (Over-The-Air) Updates. There are two files called updated.z during the installation. The fisrt takes us back to 1.6 and the other gets us the newest radios for1.6... and yes it works. The files are official... Nay Sayers! LOL \* Note \* Optional SD card format From the phone settings this route you need to reinstall all the media you had on the SD card, ie photos, music ... etc STEP 1 Create a folder called ANDROID on the desktop. In this, create 3 sub-eaters in this order: Cupcake, Donut Update 1, Don or 1.5 Firmware Version. Download it from: store it in the Cupcake folder you just created. STEP 3 Connect your phone to your computer and click Connected USB on the Notification tab. and then insert the picture. Your comp card. Unplug and turn off your phone. STEP 4 Restart the phone in start mode by holding down the volume down key while pressing the power button. You need to boot to HBOOT and automatically run the SAPSIMG.img that just co If you don't boot to HBOOT, read the screen and do what it says to Restart on HBOOT. From there everything else should once again be automated update. Use trackball to accept. Once the update is complete and says Install C home page and back buttons together. STEP 5 Restart, do the initial installation, Once the installation, Once the installation is complete, reconnect the phone to the computer and re-insert the SD card. You can also check second file required called update.zip. It takes us back to Android 1.6 Download it from: Save it in the Donut Update 1 folder. Once the download is complete, copy the update.zip file to the SD card as before. Unplug and t power buttons together this time. A picture with tirangle and phone will show home and press power again to get actual recovery screen. Now you have 2 options to apply this update... either or: \*Note\* Use trackball to navi ave previously put on the phone after installing SAPPIMG, i.e. contacts, applications, settings... etc. Erase/Restore factory settings... petc. A clean slate, if you like. If you select this option when the restore is comp SD card. With. 8 Once you restart, if you select option 2 in the previous step, you must repeat the original setting. Reconnect the phone to the computer and reset the SD card. You can also check to make sure that Firmware third required file called update.zip. He's taking back the last radios. Download it from: Save it to Donut Update 2 folder. Once the download is complete, copy the update.zip file to the SD card as before. Unplug and turn and power buttons together this time. A picture with tirangle and phone will show home and type power again to get on the actual recovery screen. Now you have 2 options to apply this update... either or: \*Note\* Use trackba data you have previously put on the phone after installing SAPPIMG. i.e. contacts. applications. settings... etc. Erase/Restore factory settings... Phis option will completely remove all user data from the phone. A clean s It wou select option 2 in the previous step you will need to repeat the original setting. Reconnect the phone to the computer and reset the SD card. You can also check to make sure that Firmware Version 1.6 is correct and you're good to go and it's waitng for T-Mobile and their 2.0 or whatever other goodies they decide to throw or not throw or not throw our way. 21 April 2010, 01:06 pm | #2 Junior Member More Didn't Work For Me. Step 4 was Me More Why Was It Posted? There are about a thousand other topics on how to unroot your phone in factory presets. May 22, 2010, 10:06 pm | #4 OP Member STL Excerpt: Originally Posted by sombionix Why was it posted? There

16 #6 #6,2010, 3:20 PM | #6 #6 5 Auy 2010, 4:52 a.m. | #5 Senior Princeton Member, MN More once you get to the cupcake you can only wait a few hours, then you'll get an ota update on the doughnut and the newest radio so I 2) 20 AM a per 1.5 for 2010, 03:44 pm | #7 More at pm 10 and More 2010, 02:54 pm | #8 Senior Member Around More Then follow the steps to manually flash the updates from here which is what o did. Technically I and a did. Te 16 Posted by outlawmn I have at 1.5 for 24 hours and no othag Posted by M9\$204 hours. Nota it can take up to 72 hours. Sent by my T-Mobile myTouch 3G using XDA App October 14, 2010, 5:48 pm | #9 Oakland State More Ouote: O steps to manually flash the updates from here which is what o did. Technically I think the updates are only if you have internet with tmobile and it can take up to 72 hours. Sent from my T-Mobile myTouch 3G using XDA App i update from installing, so if you don't get it, do a factory reset and don't install anything that isn't out of the market until you've received your update. 14 October 2010, 09:05 pm | #10 Does this method also remove rec without re-exploiting the phone? 14 October 2010, 10:05 p.m. | #11 Page 11 Hello! I'm noob on Android I have T-Mobile myTouch 3g with Android 2.2.1 (official from T-Mobile) SAPPHIRE PVT 32B SHIP S-ON G HBOOT - 1.33.0013 (S But I can't do that... It doesn't prove anything to me. Please help me. Tell me what to do. 21 January 2011, 07:28 p.m. | #2 Excerpt: Originally Posted by lexa080 Hello! I'm noob on Android I have T-Mobile myTouch 3g with 10 RADIO - 2.22.28.25 Oct 21 2009 . 22:33:27 I want to install a custom firmware. But I can't do that... It doesn't prove anything to me. Please help me. Tell me what to do. I use SuperOneClick.exe located on this forum fo pm | #4 Retired Detroit Forum Coordinator, Mi More Excerpt: Originally Posted by lexa080 Hello! I'm noob Android I have T-Mobile myTouch 3g with Android 2.2.1 (official from T-Mobile) SAPPHIRE PVT 32B SHIP S-ON G HBOOT - 1 El can't do that... It doesn't prove anything to me. Please help me. Tell me what to do. I'm closing this because. Because. Spoons to feed me. Page 12 What's the best clock speed for mytouch le/1.2...I have mines set in 24 1,08:56 pm | #2 Junior Member More I have MyTouch 3q 1.2 and I am using setCPU overclock (215 minutes - 615 max 'ondemand'. What do you use to overdo it? Page 13 I have an mt3q 32b prototype that comes with usb tethering w 2, 2011, 8:59 pm | #2 Senior Member Sulfag and More The 32a update doesn't; sent by my HTC Magic using XDA App January 22, 2011, 8:59 pm | #2 Senior Member Suffolk, VA Donate to Me More January 22, 2011, 9:35 pm | #3 OP Se 2.2.1 update come with usbtethering when my 32b original did? Sent by my htc magic using XDA App January 22, 2011, 10:17 pm | #4 Senior Member Suffolk, VA Donate to Me More Ask Google. Sent by my T-Mobile myTouch 3G using way more complicated). I have a Magic now, and the headset acts on. When I make a call, sometimes the speaker is just dead – I turn to the speakerphone no problem, and then when I change back I usually sound on the ear spe headset just right and it will come back. I cross my fingers that it's nothing else electronic on the board. I want to replace it – and while I have it a new body since it's only \$10-\$15. (I wish I could upgrade it to the I can't find the replacement speaker anywhere but some GlobalPartsDirect website, and they have a minimum wholesale order quantity of 5 units. Any suggestions on where to look? Thanks in advance! 22 January 2011, 10:48 p.m said they had one - just waited over 3 weeks to arrive, only to find out he sent me a replacement speaker. I couldn't be clearer with them that it was the handset that wasn't working. Any help is appreciated - now you have I need to liquidate some things and I can't create Craigslist ads because I can't talk on my phone. Please help me! Page 15 Hi I installed the CM6.1 ROM and a kernel to get rid of the green screen. When I get a call. I wan (without microphone) the phone's internal microphone does not work. Is there anything I can do to fix this? 21 January 2011, 06:14 p.m. | #2 Senior Suffolk State, VA Donate to me More I had the same thing going on and assu for audio input, such as using the headphones that come with the phone with the built-in microphone. I'm honestly not sure there's a fix. 23 January 2011, 01:07 a.m. | #3 OP Senior Member USA More The message you have ente quickly when using WIFI than using the carrier's 3G network Is it normal or something wrong? today using CM 6.0.0 DS January 18, 2011, 01:51 AM | #2 Senior Suffolk State, VA Donate to me more The battery draining faster on charge 8 hours, start recovering and wipe battery stats, use the phone as usual until it turns off (battery dies), charge 8 hours, and finally use it as usual. It should help you extend your battery life. 18 January 2011, charge again when I got the new battery like 5 times. I think it would help, too. Before that, I thought the cell phone signal he's sending to the tower would see more power since he could send more. Btw, is there a quide More just check out some thread for battery stats. My battery goes to about 2% to 3700, 100% to about 2% to 3700, 100% to about 4200. What does a normal HTC magic battery show under an almost perfect state? I saw some say What I Recommended Will Extend Your Battery Life. I'm not sure I'm after what it says in the last post. Sent by T-Mobile myTouch 3G using Tapatalk January 19, 2011, 09:10 AM | #6 Senior Member More I have taken these steps used ... because HTC roms do not drain so fast on wifi January 19, 2011, 03:00 pm | #7 OP Senior Member More DonJuan692006, These numbers are the internal battery power level, at my 4200 my is usually normal maximum for li + mv, so it looks somewhat higher than normal, maybe that's why I have less battery. So, trying to find out what the normal normal is mv value for most good battery. blizard80, yes, I discovered the CM drain rom much faste drain cell, but it's not so significantly, 23 January 2011, 12:56 a.m. I #8 OP Senior Member More DonJuan692006: After charging for 8 hours when it is turned off, and boot to recovery and dis connect the power cord and tur hours without turning it on or while it's running? Thanks. 23 January 2011, 01:12 a.m. | #9 Senior Suffolk Member, VA Donate to Me More After Dying I don't think it will really matter if its on or.not when charging, but I T-Mobile myTouch 3G using Tapatalk Page 17 what is the SPL, Radio in Roger's Magic after upgrading 2.1? There's some disconnect at some point with the data and the voice. You need to restart to work again. Using CM 6.00 DS money for this phone. only to receive a crappy OTA 2.2 update now so painfully slow it takes about 5 minutes to make a phone call... I get missed phone call... I get missed phone calls all the time. I'm a music engineer, a phone until January 23, 2011, 3:53 pm | #2 Suffolk Senior Member, VA Donate to Me More Rooting won't mess your phone up depending on the method you use. Have you reset factory settings since the update? You could try diggi January 2011, 03:58 pm | #3 OP Senior Member More can't really do that cuz there is no data coverage on my friend's site. so a factory reset is out of the question Page 19 I just got a mytouch 3g on craigslist, and I would etc. Thanks. 23 January 2011, 06:49 pm | #2 Easy way to control your model would be to do this: 1) Turn off your phone 2) Hold down the back button and force (end of call) at the same time. 3) Copy down and post anything i Sent from my T-Mobile myTouch 3G using XDA App Page 20 Hello. I buy the phone second hand and was having trouble with the motherboard (it drains battery very quickly for 45 minutes). After replacing the serial number I hav one is 32A. My question is how to change the rom version, because now it is 1.5! Information from my phone: 32A SHIP S-ON H 1.76.0008 CPLD-12 RADIO 6.35.08.29 Version of rom: 3.04.401.2 On adb shell getprop ro.cid I got th Seorgi Page 21 hi, I'm in a state my phone does not work at all .. i succeed to update the recovery clockmode 2.5 from fastboot but i can not install roms.. so im stuck – here's a picture of the error im getting January 24 Hi guys I have a Tmobile original MyTouch 3g phone rooted w/ CyanogenMod 5.0.8. I get a notification message to the bottom of the screen that says it looks like your device is incompatible. We owe you an apology. Would you Ind Two push out an OTA update that screwed up some information on my phone? BTW I'm also not getting incoming calls, but I can make outgoing calls and internet works fine. 24 January 2011, 09:59 pm | #2 Senior Suffolk Sta ecovering without doing a wipe, and see if it fixes your problem (obviously the number one priority is to be able to make calls). If not, try doing a full wipe and re-flashing the r. I came from an LG Incite right, and I b Google and HTC. Okay, but I ran into a problem. My battery is too bad. Whenever I text with google voice, or just browse the internet, my battery drains very quickly. I've already bought another battery drains very quickly Install apps: Google Voice, IMDB, NetCounter, ZumoDrive, and Google Talk Stock. Thanks!!! November 29, 2010, 5:51 pm | #2 Texas State More There are a few things you need to do to maximize battery life. First of all get yo battery and run Cyanogen 6.1 RC1. The tricks I've learned are: 1) Keep your screen as dim as you can handle it. You may consider getting some kind of widget to change everything. I keep it at about 5% indoors and use my wi time limit in the shortest possible time. This way your screen doesn't stay for long when you stop using the phone. 3) Turn wifi and bluetooth away unless you use them. They'll both drain your battery. Again, I use SwitchP battery at 0% and let the phone turn off. Then plug it into the charger and let it get back up to 100%. I even leave it plugged in a few hours after that for good measure. This will reset your battery stats. 5) Turn off ty something? Not. Also, you can turn off any sounds your keyboard makes as well. December 3, 2010, 11:36 pm | #3 Senior Fresno State More I did what u said. I would like to add ... disabling :) and bring an extra battery als 1.3.3 ClockworkMod Recovery Slideit Keyboard January 24, 2011, 3:49 AM This is the first time #4 Senior MEMBER OC More do this. 100% billing phone. release the charger. start-up for recovery. wipe batt stats. Restart. hold way. with the charger still connected, turn off the phone. allow it to charge for about another 30 minutes. then activate. once fully rebooted, I run very good life batt. I went from 100% at 6 a.m. to 6 p.m. with little us about 64 percent in high use. 25 January 2011, 12:21 a.m. | #5 Orlando State More yes I did the above post some time ago. It helped for a bit of lil, but soon after it was back to normal. Page 24 just wondering since I hav pass it just want to kno before the flash rom thanks January 25, 2011, 3:57 am | #2 Senior Suffolk Member, VA Donate to Me More I think you can skip it, or you can turn on Wifi by tapping Menu on the activation screen and in endless boot loop when trying to flash custom rom). I'm rooted (can run titanium, Barnacle, etc.) Now my new information is: Sapphire PVT 32B S-On G HBOOT - 1.33.0006 SAPP 30000 CPLD-10 Radio-2.22.19.261 May 27, 2009 My In to apply update.zip from the SD card and get the following error: E: can not open / cache / recovery / installation command aborted (I have to use Android Android recovery utility because Clockwork Mod does not appear o adb but now I can't get it to see my device. After a week of searching forums and trying different things I have found no solution. How do I get back to Froyo (and stay rooted)? 18 January 2011, 03:53 a.m. | #2 Senior Memb January 2011, 11:02 a.m. | #3 Retired Detroit Forum Coordinator, Mi More Quote: Originally posted by leslye recently relegated to 1.5 (it was in froyo, roots, hboot 1.33.0013, but caught in endless boot loop when trying to G HBOOT - 1.33.0006 SAPP 30000 CPLD-10 Radio-2.22.19.261 May 27, 2009 My point is that I am not able to upgrade now. I can't flash 1.6 or 2.2. I go to Android system recovery, tell him to apply update.zip from the SD card The android system recovery utility because Clockwork Mod does not appear on the market for me.) I have tried to use an emulator but it does not work either. Previously, when at 2.2 I could use adb but now I can't get it t back to Froyo (and stay rooted)? I have to ask since you're from the US, does it have a 3.5 headphone jack on top? 18 January 2011, 02:10 p.m. | #4 OP Junior State More Excerpt: Originally Posted by DonJuan692006 Do you ge all your useful posts to others!). Yes, this is the error I get after selecting the update from update from update.zip option? The Android recovery system does not allow me to simply install any zipper the way Clockwork be Eversion to work! Additional information: Received an OTA message for an update last night and was accepted. This also failed - it got hung on the exclamation point recovery screen and never moved on. in the morning I trie clicked on the details says, java.util.zip.ZipException: expected End of home directory signature I googled the error message but found nothing that applied to my situation. Any ideas? 18 January 2011, 02:11 pm | #5 OP Jun 1. have the original. No headphones at the top? Not. I have the original. No headphone jack. 18 January 2011, 06:32 pm | #6 Senior Suffolk State, VA Donate to Me More So the reason you couldn't get a custom ROM working fro Iooking for ROM Manager on the market. This is the watch app mod uses. Sent by T-Mobile myTouch 3G using Tapatalk January 18, 2011, 6:45 pm | #7 OP Junior State More Quote: Originally Posted by DonJuan692006 So the reason I.5 using Universal Androot? As for the watch mod, you should be looking for ROM Manager on the market. This is the watch app mod uses. Sent from my T-Mobile myTouch 3G using Tapatalk I re-rooted at 1.5 – everything was fi or ADB to standby device using the Eugene 373 Method. This allowed me to adb push the first 1.6 zip update (DR92) and after that I was able to push DMD64 by making the recovery update zip command. So, I have successfully i updated market and download Clockwork Mod. But, I've lost the root. My question now is should I go ahead and update the FROYO and then try to root again? Do you have a good link to the FROYO update? 23 January 2011, 08:59 Control Rom 5.3. In Rom manager I am able to down damage control load as I get an error and none of these roms appear. I got my hands on a Zip damage control, followed all the steps dalvik wipe etc, booted into recovery an Expending Inc. Do you can help, the way I App. 23 January Pome the We any Rom Subary Rom Subary Rom just from Zip, as most claim. Do you have any idea? By the way I have an HTC Evo and I run Rom Premium manager. I really h In Rom manager I am able to down damage control load as I get an error and none of these roms I got my hands on a Zip damage control, followed all the steps dalvik wipe etc, booted into recovery and goes halfway and stops What I noticed is that I can only flash Roms that are down loaded by Rom Manager directly. I can't flash any Rom just from Zip, as most claim. Do you have any idea? By the way I have an HTC Evo and I run Rom Premium manage 19 Virginia Beach Senior State, Virginia More Quote: Originally Posted by Leslye I Re-Rooted at 1.5 - everything was fine. However, when you are on 1.5 Clockwork Mod is not available on the market or to download. I finally 373 Method. This allowed me to adb push the first 1.6 zip update (DR92) and after that I was able to push DMD64 by making the recovery update zip command. So, I have successfully implemented the DR92 & DMD64 updates. T guestion now is should I go ahead and update the FROYO and then try to root again? Do you have a good link to the FROYO update? If I were you I would stay with 1.6 then flash every ROM running the OTA 2.2.1 Froyo from T-Mo 38.25 Flash 2.22.27.08/2.22 28.25 Flash 33.001.22 28.25 Flash 33.00.0.m. | #11 OP Junior Member More Thanks for the reply! I did go ahead and update the Froyo and then re-rooted with Super 1 click so I'm rooted again. I li Core after rom -&qt: kernel 2.6.35.10 - OC-UV-RAM-FP - Dream / Sapphire (32B) (Must be in new SPL + Radio 2708 Combo) I have 1.33.0013 and that radio, so I quess I'll be flashing the kernel. Did you have to do that, too? P mobile device, but Android is much more dificult if you're noob. Ok to start I struggled to get fastboot working, but after a 3 day fight aboout I managed to get it working. Then flashed amon ra 1.70 and then after that I HTC MAGIC and also 32A, after I flashed the rom I cant start the phone that remains on the boot screen yodacom the first screen when I put my phone. I've tried numeros other roms, but no luck just doest want to boot!!! I c out of work. But help will be graetly apreciated. Concerns 30 December 2010, 07:25 a.m. | #2 Senior Member More Please publish your fastboot information. 30 December 2010, 09:37 AM | #3 OP Junior State More Ouote: Original 12.10 am 1 #4 Senior Mest Wrong spl. 30, 2010, 12:20 pm 1 #5 OP Junior State Most Wrong Spl. Spl. you must install 1.33.2010. December 30, 2010, 12:28 pm 1 #5 OP Junior State More Excerpt: Originally Posted by Keiengel Wro going to solve my problem? 30 December 2010, 05:42 pm | #6 OP Junior State More Ouote: Originally Posted by Reaper21 thanx I'll have a look when I get home to update this. Is that going to solve my problem? I just upgraded system (rom).zip and it did not work I do not know what to do I also need to update the radio and if so how and where can I get the radio. Please I'm really clueless now about what to do thanx for help so far. 30 December Recovery and connect it to your computer. Select USB-MS switching, and your phone's SD card will appear in The My Computer folder. Copy the following files to the root of the SD card using. Tap Home on the phone to exit th Elash them in the same order I gave you above. When done, select Restart and you'll need to start in a fully working night build of CyanogenMOD. 31 December 2010, 01:06 AM | #8 Excerpt: Originally Posted by Keiengel Wrong Interped Is simple, either he/she doesn't give enough time for the new rom to load all the way (which is 7-15 minutes) or he/she didn't do a wipe before running the rom. Do this and it will work: Download my fastboot comma In the RED box) and click delete selected partitions. Go to the Magic 32A tab and click on the flash news. When you're done, restart on custom recovery (hold the house + power together for 5 seconds and leave it). Use the sdcard. Tap the house at to return to the menu and then select Flash zip from sdcard. Now select the file from above. When done choose to restart on the system, and ENJOY:0) NB: it will take about 10-15 minutes before the Posted by mumilover All 1.33.20xx where xx can be 04.05.09 or 10 working on that radio. So you're not right on the one hand. Oops. Could swear .2005 only works properly with radio 32B. My evil. It's 2010. 2010. should be f I you want a clean Android or 6.35). If you want a clean Android or and anderent radio/spl combinations. One is what you have (SPL 1.33.xxxx + Radio 3.22.xx.xx) - called old radio - and the second (SPL 1.76.xxxx + Radio 6. experience, closer to the default user interface, you can run CyanogenMOD and ROM-based AOSP (Android Open Source Project) – most of them need the old radio. These have the advantage of always using the latest version of A one mumilover recommended), CleanMagic and others. The user interface is much friendlier, but it should do with Android 2.1 (instead of the latest official version - 2.2.1, with 2.3 coming). This won't usually be a problem and old. It should be safe as long as your phone's battery is charged and you don't disconnect the cable or anything else Let us know how it works out! 25 January 2011, 06:35 p.m. | #10 OP Junior Member More Ok internet gu posted, and thanx for answers so far January 25, 2011, 07:37 pm | #11 OP Junior Member More Dude thank you is the best working again booting in mod and working fine accept the reason I wanted to do the software is that for project just said that it is not able to connect to the network at this time try again later. Can this be a hardware error? But thanx at least the boots of the device and I use GPS again

descargar juegos hackeados para android 2020 apk.pdf, les verbes etre et avoir a l' [imparfait](https://uploads.strikinglycdn.com/files/4f6f850d-cbbe-431c-b2a0-839528d267c7/33663935043.pdf) pdf, dnd 5e [pugilist](https://s3.amazonaws.com/bejokazemur/xizedusukuzumupesakigo.pdf), gw [security](https://cdn.shopify.com/s/files/1/0439/2547/1400/files/gw_security_dvr_manual.pdf) dvr manual, blink 182 i miss you [instrumental](https://naxedomabaxa.weebly.com/uploads/1/3/1/6/131606472/wuwunesavoxipokepezu.pdf) mp3 download, [gowukekepojegulawuzokumuf.pdf](https://cdn.shopify.com/s/files/1/0484/9929/4363/files/gowukekepojegulawuzokumuf.pdf), alt universelle côte d'ivoire pdf, [4719383.pdf](https://mofivekirupu.weebly.com/uploads/1/3/2/7/132740685/4719383.pdf), [battery](https://s3.amazonaws.com/fokapikow/battery_grass_cutter_project_report.pdf) grass cutter project report pdf, o level [chemistry](https://s3.amazonaws.com/zetare/43092002093.pdf) practical notes pdf, fiber cement siding installation quide.pdf, boking at a far [mountain](https://cdn.shopify.com/s/files/1/0502/9491/5245/files/looking_at_a_far_mountain.pdf) pdf, the analysis of biologic the carter download zip, jelts [academic](https://uploads.strikinglycdn.com/files/e9a0d757-8aa7-4a42-92a2-0bc74b1222a1/93196179022.pdf) reading test with answers pdf